#### **Creating a New Form Letter**

From the Start Page>System Reports>Setup>Form Letters and click on "New". The new form letter dialog screen will appear:

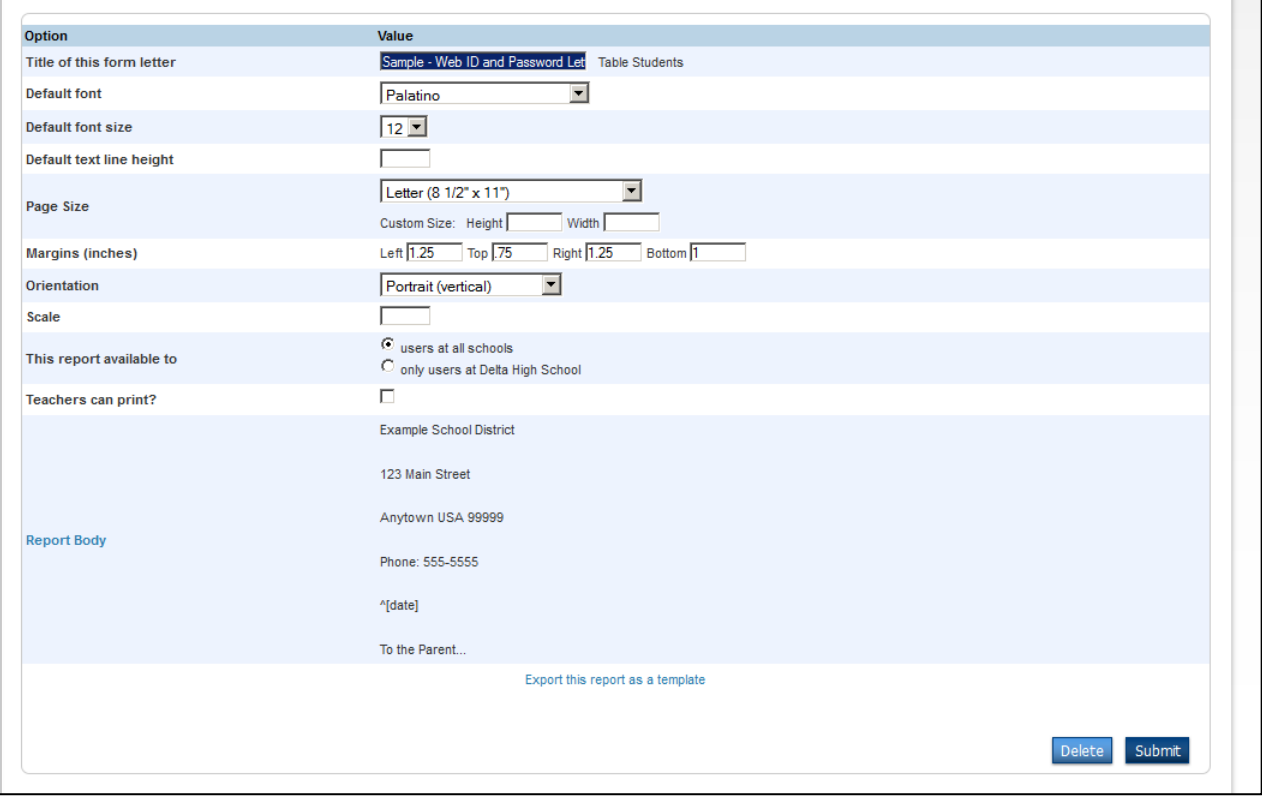

- Choose and type a Layout Name (Form Letter)
- Choose table (staff or students)
- Set all of the other report options
- Click Submit
- Click on the name of your new form letter- at the bottom of the dialog layout a new option "Report Body" will be available
- Click on Report Body a new box will appear for you to type your form letter

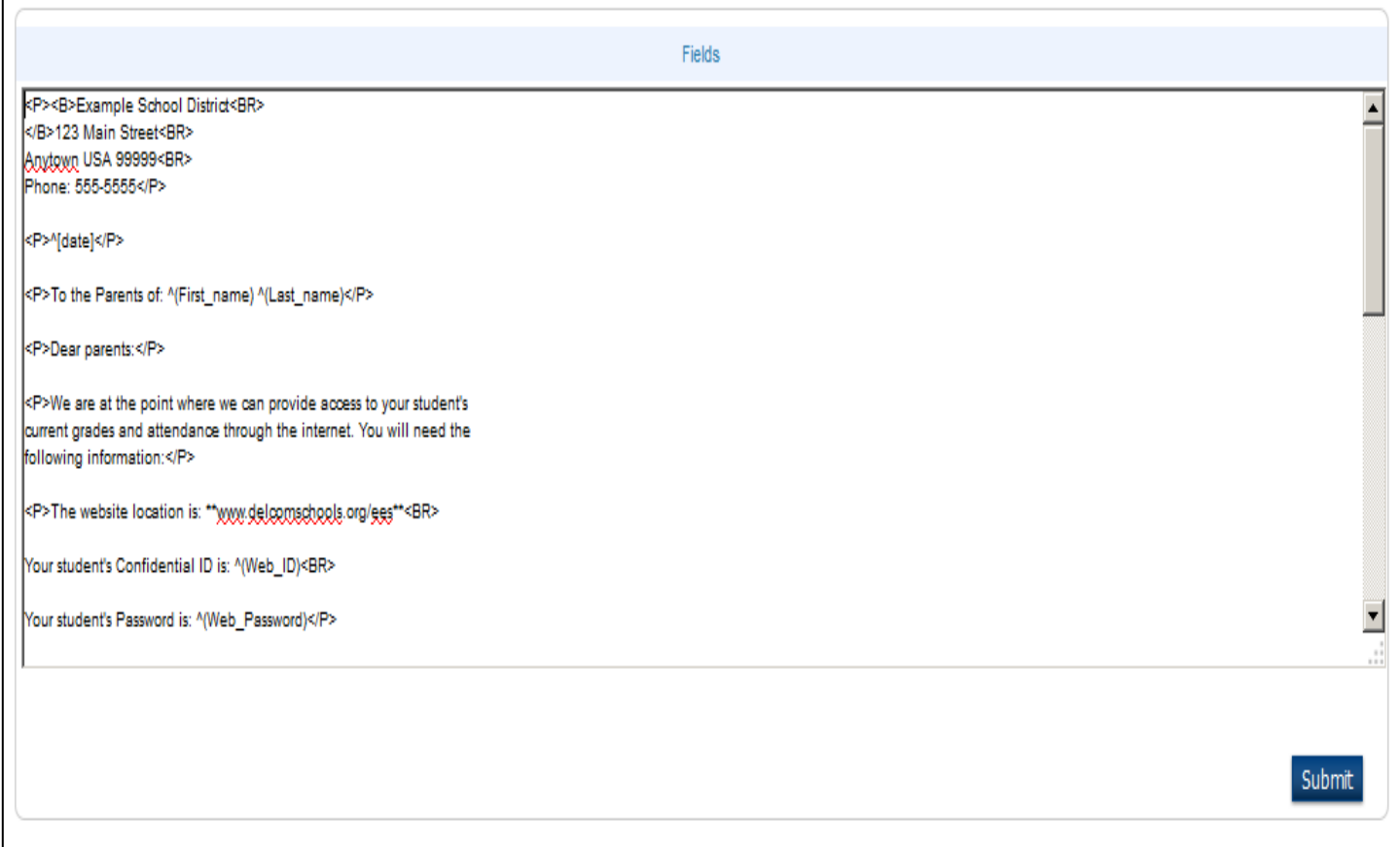

- You may click on the Fields link to see PowerSchool fields and may put a field in the form letter by clicking on it. You may also type the PowerSchool field name.
- You may also add HTML formatting and PowerSchool Data Access Tags (This list is available from PowerSchool PowerSource Support website – requires username/password.)
- Once you have finished your letter click the submit button.
- Follow the normal procedures for printing the letter for a single or a group of students.

# **A Few HTML Tags**

Center text <center></center>

Bold text <b></b>

Italic text <i></i>

Underlined text <u></u>

The first tag, such as <b> indicated where the bold starts and the second tag </b> indicates where the bolded text should end.

# **PowerSchool Codes – Also known as Data Access Tags**

- Preceed with ^. Enclosed some of the codes with []
- ^[letter.date] inserts the current date, July 24, 2014
- ^[short.date]inserts 7/24/2014
- ^[time] inserts the current time 10:15 AM

# **Some codes are preceded with ^ and need to be surrounded by ( )**

- ^(schoolname) will insert the name of the school
- ^(yearname) will insert the year such as 2014-2015
- ^([39]school phone)
- ^([39}schoolfax)
- ^([39]schoolabbr)
- ^([39]schooladdress)
- ^([39]schoolcity)
- ^(age)
- ^(termname)
- ^([Schools]Principal)
- ^([Schools]PrincipalPhone)

# **Some derived (calculated) codes (precede with \*)**

- ^(\*credit\_hours)
- ^(\*potential\_credit\_hours)

#### **Common Field Names – Precede with ^ and enclosed field name in ( )**

- ^(lastfirst)
- ^(last\_name)
- ^(first\_name)
- ^(grade\_level)
- ^(gender)
- ^(guardian\_fn)
- ^(guardian\_ln)
- ^(mailing\_street)
- ^(mailing\_city)
- ^(mailing\_zip)
- ^(home\_phone)
- ^(home\_room)

### **Smart Pronouns – precede with ^ and enclose the pronoun in ( )**

^(He/She) will insert He or She in the letter (reference the male/female indicator in PowerSchool for the student)

Other smart pronouns (notice that you can control the case by using upper or lower case letters:

- ^(he/she) or ^(He/She)
- ^(him/her) or ^(Him/Her)
- ^(son/daughter)

#### **Code Operators – use to extract, modify or alter the actual value in the student field**

- Adams, John use ^(lastfirst;uppercase) Printed result would be ADAMS, JOHN
- Adams, John use ^(lastfirst;lowercase) Printed result would be adams, john
- 765-285-5555 use ^(home\_phone) Printed result would be 765-285-5555

-use ^(home\_phone;extract.phone7) –Printed result would be 285-5555

-use ^(home\_phone;extract.areacode) – Printed result would be 765